# Основы программирования Лабораторная работа №5

Рекурсия.

Власенко О.Ф.

### **Экранная система координат**

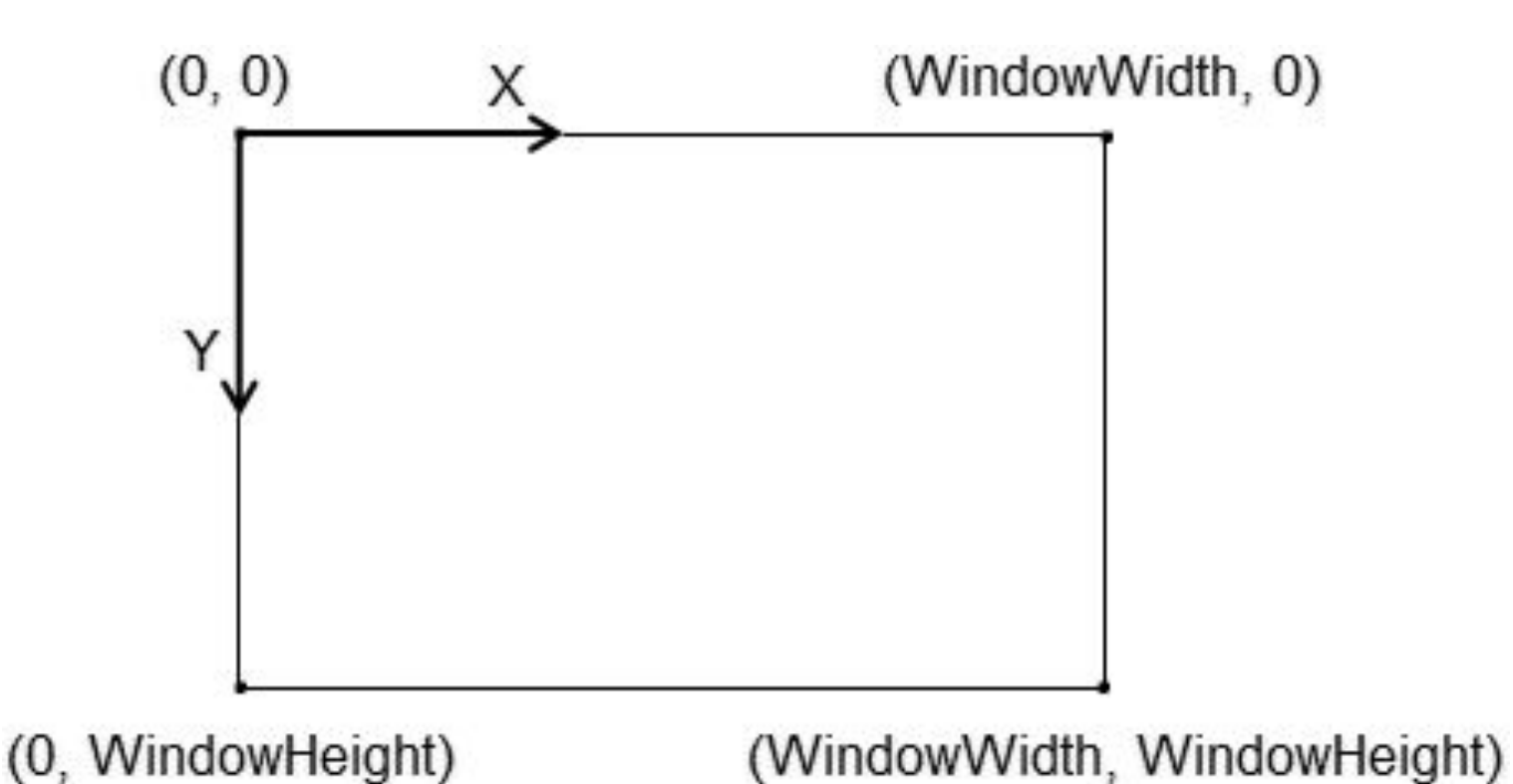

### **Рисование треугольника**

```
Evoid Image1(HDC hdc, int cx, int cy, int size) {
     int x1 = cx - size;int y1 = cy - size;int x2 = cx + size;int y2 = cy - size;int x3 = c \times;
     int y3 = cy + size;HPEN hPen;
     hPen = CreatePen(PS_SOLID, 2, RGB(0, 0, 255));SelectObject(hdc, hPen);
     MoveToEx(hdc, x1, y1, NULL);
     LineTo(hdc, x2, y2);LineTo(hdc, x3, y3);LineTo(hdc, x1, y1);DeleteObject(hPen);
 J
```
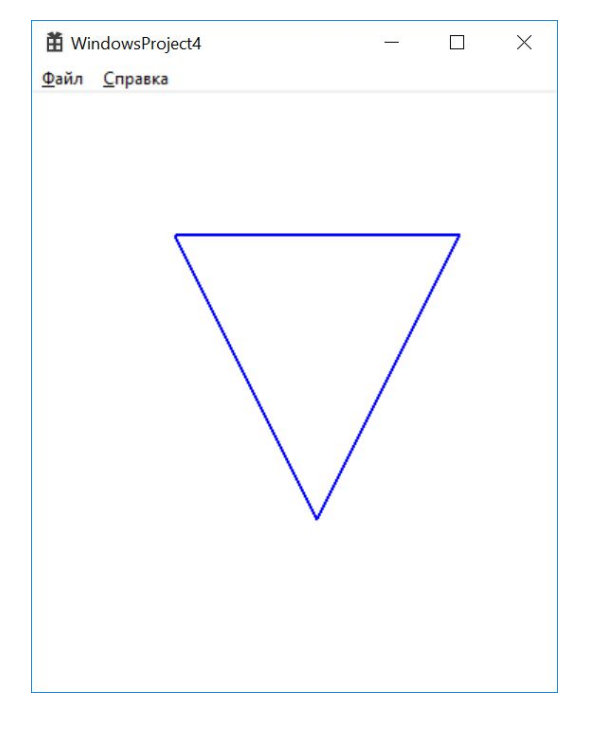

### **Рисование треугольника**

```
Evoid Image1(HDC hdc, int cx, int cy, int size) {
     int x1 = cx - size;int y1 = cy - size;int x2 = cx + size;int y2 = cy - size;int x3 = c \times;int y3 = cy + size;HPEN hPen;
     hPen = CreatePen(PS_SOLID, 2, RGB(0, 0, 255));SelectObject(hdc, hPen);
     MoveToEx(hdc, x1, y1, NULL);
     LineTo(hdc, x2, y2);LineTo(hdc, x3, y3);LineTo(hdc, x1, y1);DeleteObject(hPen);
 J
```
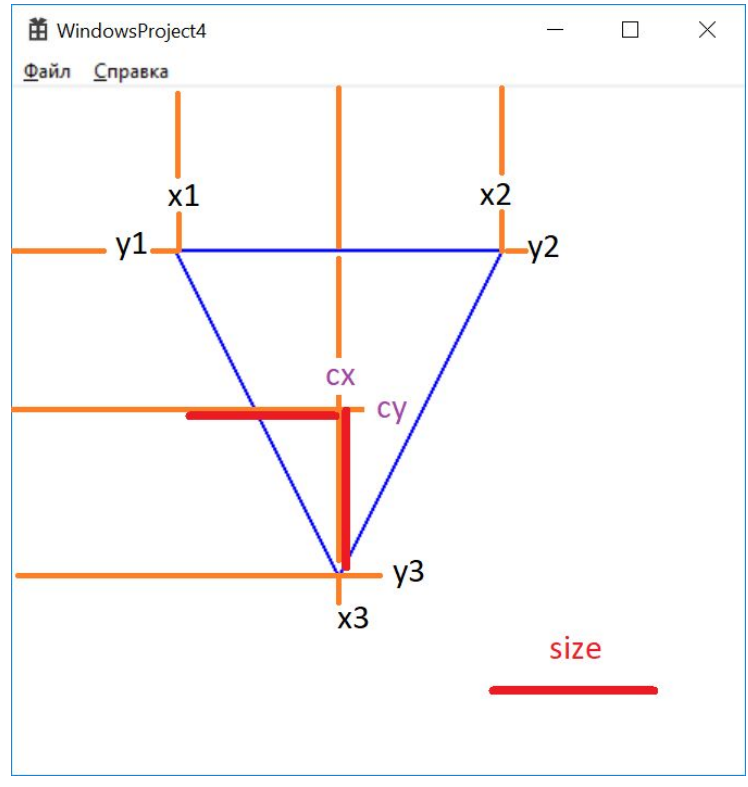

## **Рисование рекурсивной фигуры**

### **void RecursiveImage1\_1(HDC hdc, int cx, int cy, int size) {** Image1(hdc, cx, cy, size); if (size  $<$  20) {

```
return;
```

```
}
```
}

```
RecursiveImage1_1(hdc, cx - size, cy - size, size / 2);
```

```
…
 case WM_PAINT: {
       PAINTSTRUCT ps;
       HDC hdc = BeginPaint(hWnd, &ps);
```
**RecursiveImage1\_1 (hdc, 200, 160, 80);**

```
EndPaint(hWnd, &ps);
 }
break;
```
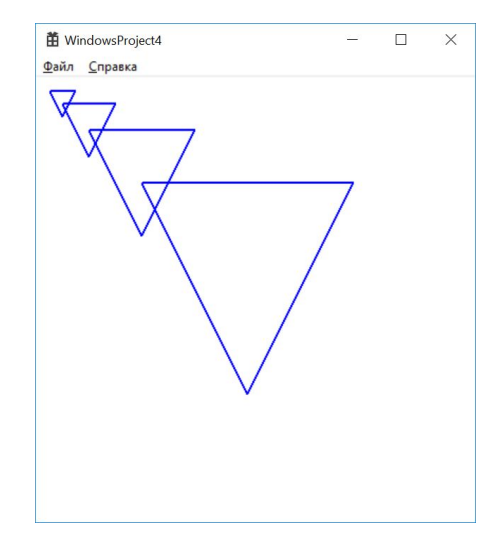

## Задача 1. Нарисуйте

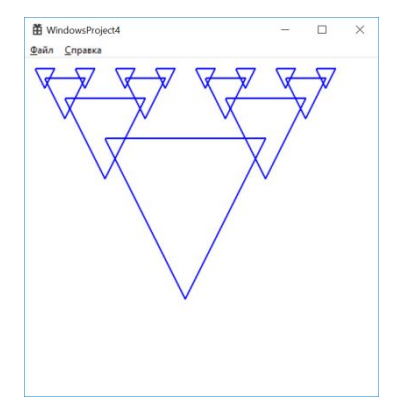

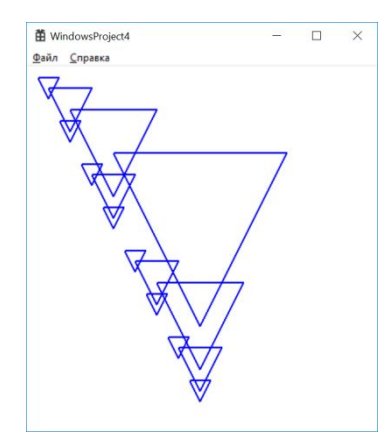

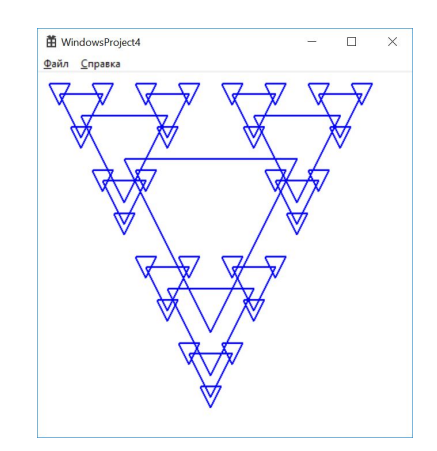

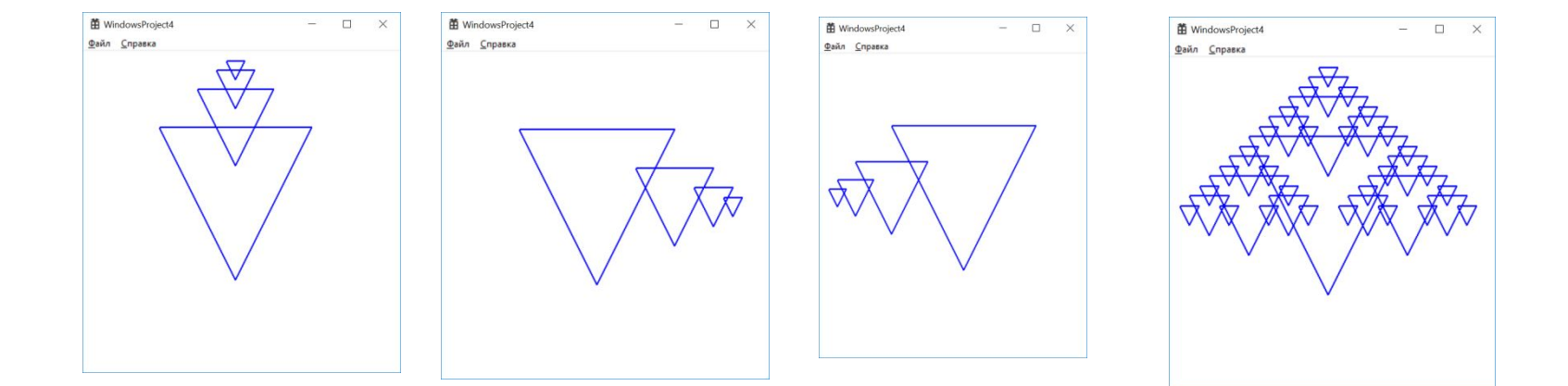

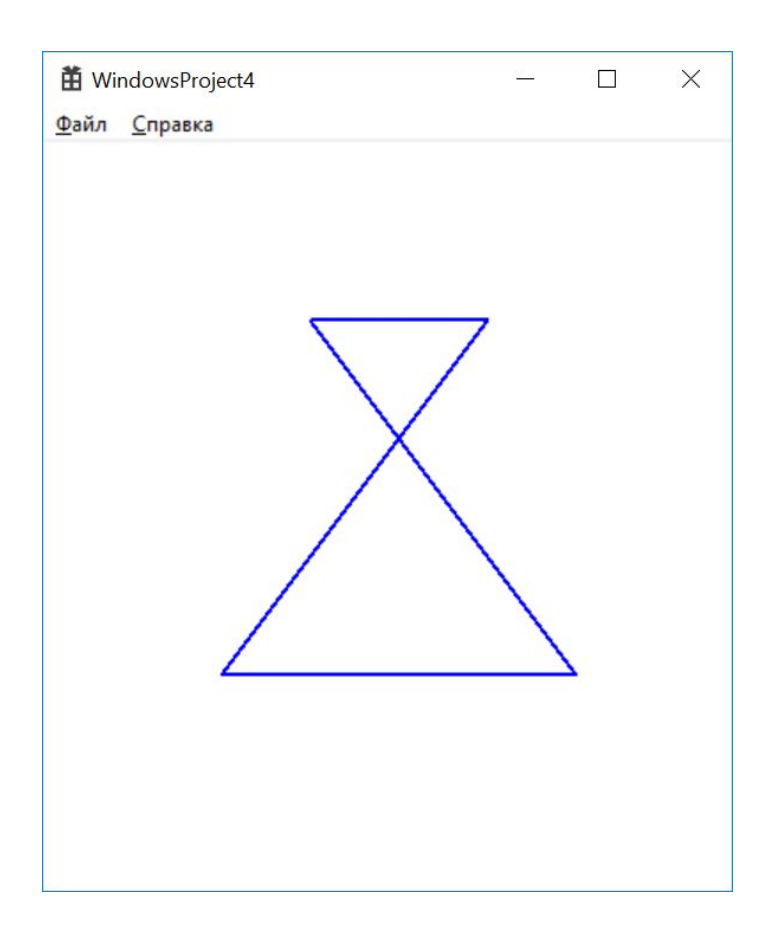

```
Evoid Image2(HDC hdc, int cx, int cy, int size) {
     int x1 = cx - size / 2;int y1 = cy - size;int x2 = cx + size / 2;
     int y2 = cy - size;int x3 = cx - size;int y3 = cy + size;int x4 = cx + size;int y4 = cy + size;HPEN hPen;
     hPen = CreatePen(PS_SOLID, 2, RGB(0, 0, 255));SelectObject(hdc, hPen);
     MoveToEx(hdc, x1, y1, NULL);
     LineTo(hdc, x2, y2);LineTo(hdc, x3, y3);
     LineTo(hdc, x4, y4);LineTo(hdc, x1, y1);DeleteObject(hPen);
```
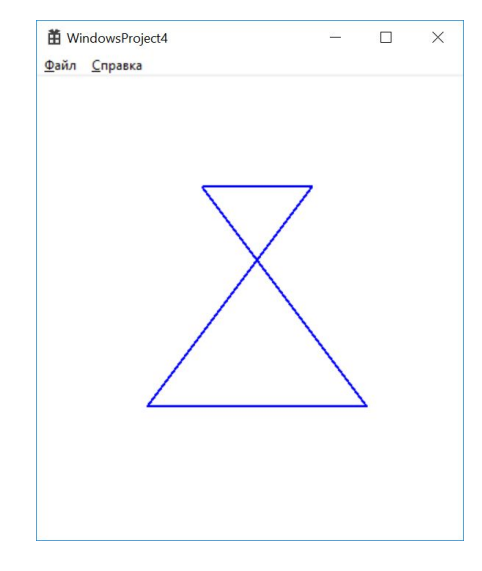

```
Fvoid Image2(HDC hdc, int cx, int cy, int size) {
     int x1 = cx - size / 2;int y1 = cy - size;int x2 = cx + size / 2;
     int y2 = cy - size;int x3 = cx - size;int y3 = cy + size;int x4 = cx + size;int y4 = cy + size;HPEN hPen;
     hPen = CreatePen(PS_SOLID, 2, RGB(0, 0, 255));SelectObject(hdc, hPen);
     MoveToEx(hdc, x1, y1, NULL);
     LineTo(hdc, x2, y2);LineTo(hdc, x3, y3);
     LineTo(hdc, x4, y4);LineTo(hdc, x1, y1);DeleteObject(hPen);
```
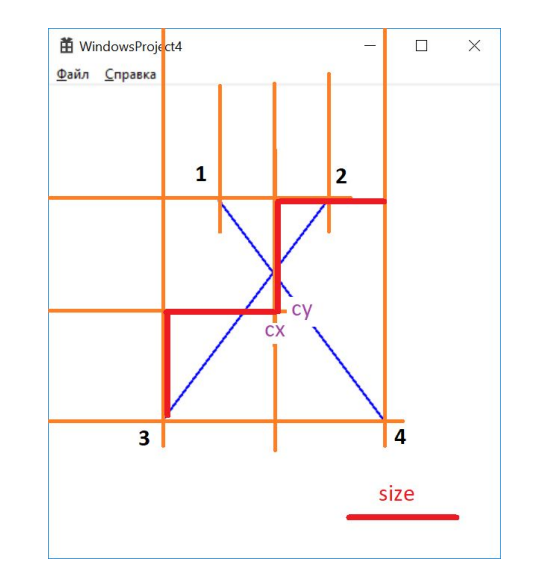

## **Image2 рекурсивный**

```
Evoid RecursiveImage2_1(HDC hdc, int cx, int cy, int size) {
      Image2(hdc, cx, cy, size);
                                                                               苗 WindowsProject4
                                                                                                            \Box\timesif (size < 5) {
                                                                               Файл Справка
           return;
      RecursiveImage2_1(hdc, cx - size, cy + size, size / 2);
     case WM_PAINT:
E
            PAINTSTRUCT ps;
            HDC hdc = BeginPaint(hWnd, &ps);
            // ТОDО: Добавьте сюда любой код прорисовки, использующий HDC...
            RecursiveImage2_1(hdc, 200, 200, 100);
            EndPaint(hWnd, &ps);
        break;
```
### Задача 2 - нарисуйте

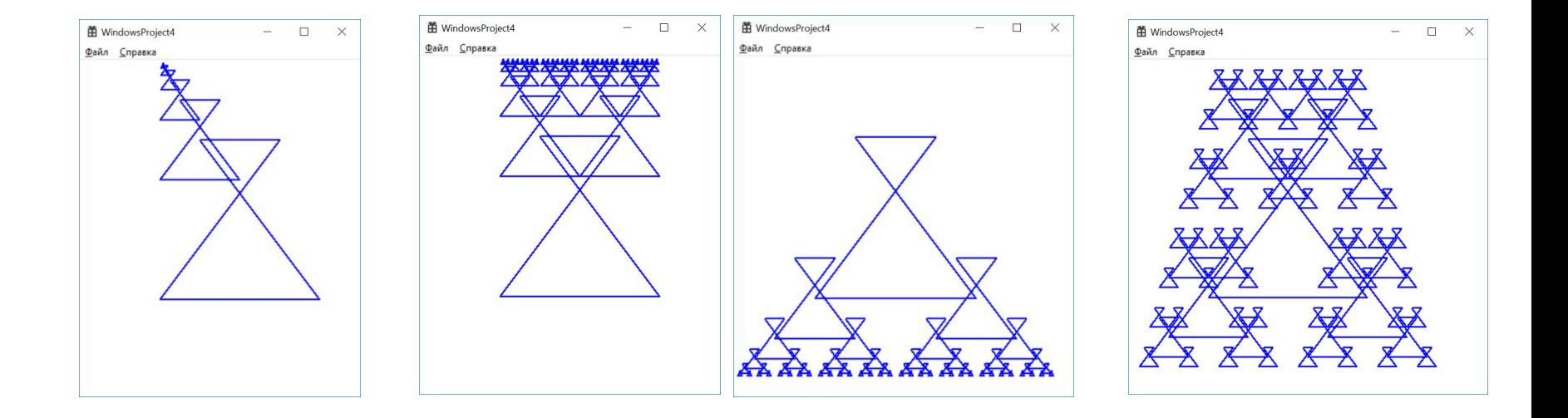

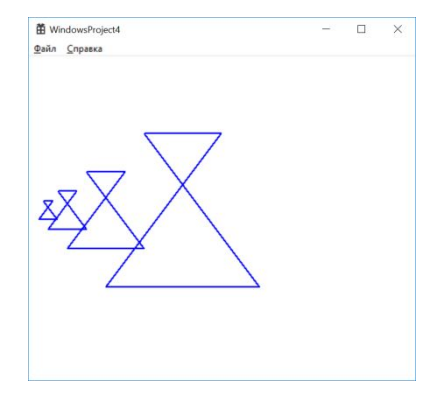

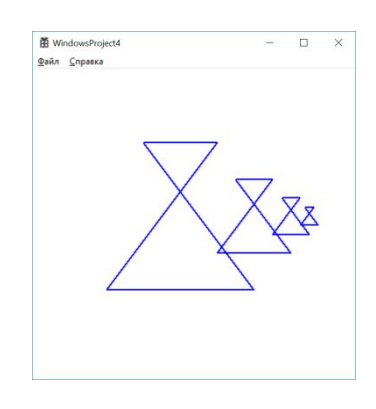

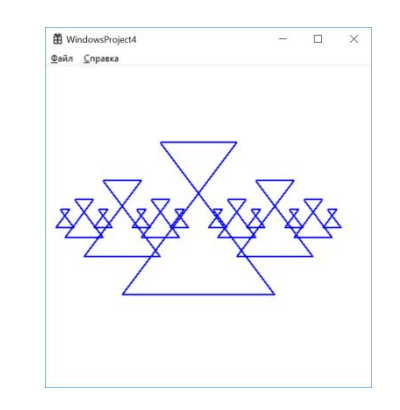

```
Evoid Image3(HDC hdc, int cx, int cy, int size) {
     int x1 = cx;int y1 = cy - size;int x2 = cx + sizeint y2 = cy;int x3 = cx;
     int y3 = cy + size;int x4 = cx - size;int y4 = cy;HPEN hPen;
     hPen = CreatePen(PS_SOLID, 2, RGB(0, 0, 255));SelectObject(hdc, hPen);
     MoveToEx(hdc, x1, y1, NULL);
     LineTo(hdc, x2, y2);
     LineTo(hdc, x3, y3);
     LineTo(hdc, x4, y4);
     LineTo(hdc, x1, y1);
     DeleteObject(hPen);
 ł
```
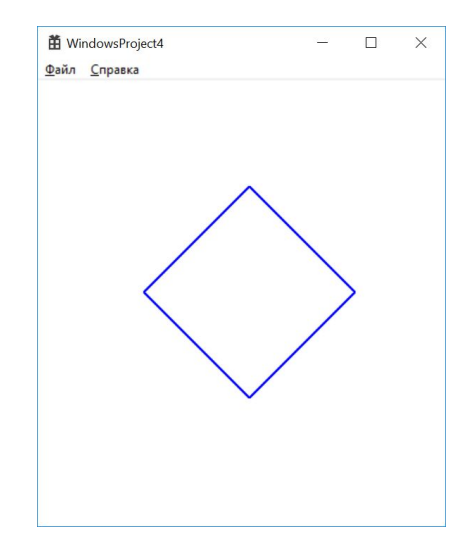

#### case WM PAINT:

```
\left\{ \right.PAINTSTRUCT ps;
    HDC hdc = BeginPaint(hWnd, &ps);
    // ТОDО: Добавьте сюда любой код прорисовки, использующий HDC...
    Image3(hdc, 200, 200, 100);
    EndPaint(hWnd, &ps);
\rightarrowbreak;
```
### Image3 рекурсивный

```
Evoid RecursiveImage3_1(HDC hdc, int cx, int cy, int size) {
     Image3(hdc, cx, cy, size);
     if (size \langle 20) {
         return;
     RecursiveImage3_1(hdc, cx + size, cy, size / 2);
```
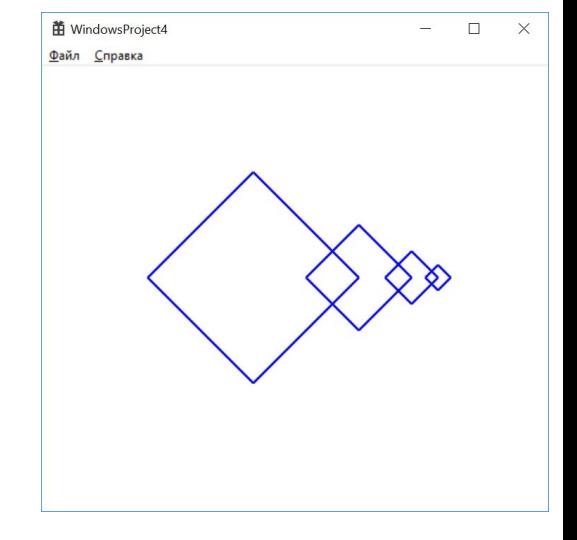

### case WM PAINT: ſ PAINTSTRUCT ps; HDC hdc = BeginPaint(hWnd, &ps); // ТОDО: Добавьте сюда любой код прорисовки, использующий HDC... RecursiveImage3\_1(hdc, 200, 200, 100);

EndPaint(hWnd, &ps); ŀ

break;

### Задача 3 - нарисуйте

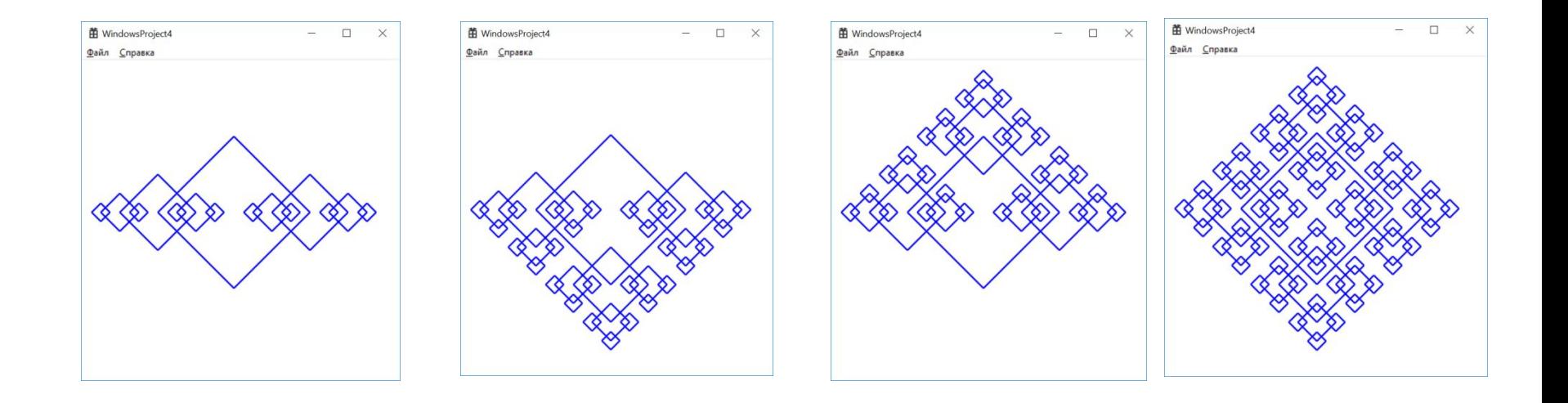

### И еще 4 варианта рекурсивных картинок с ромбиком

```
Image4
```

```
Evoid Image4(HDC hdc, int cx, int cy, int size) {
     int x1 = c \timesint y1 = cy - size;int x2 = cx + size / 4;
     int y2 = cy - size / 4;
     int x3 = cx + size;int y3 = cy;int x4 = cx + size / 4;
     int y4 = cy + size / 4;
     int x5 = cx;int y5 = cy + size;HPEN hPen;
     hPen = CreatePen(PS_SOLID, 2, RGB(r_g, g_g, b_g));SelectObject(hdc, hPen);
      MoveToEx(hdc, x1, y1, NULL);
      LineTo(hdc, x2, y2);case WM_PAINT:
      LineTo(hdc, x3, y3);
                                                      €
      LineTo(hdc, x4, y4);
                                                          PAINTSTRUCT ps;
      LineTo(hdc, x5, y5);
                                                          HDC hdc = BeginPaint(hWnd, &ps);
      LineTo(hdc, x6, y6);
                                                          // ТОDО: Добавьте сюда любой код прорисовки, использующий HDC...
      LineTo(hdc, x7, y7);
      LineTo(hdc, x8, y8);
                                                          Image4(hdc, 200, 200, 100);
      LineTo(hdc, x1, y1);
                                                          EndPaint(hWnd, &ps);
      DeleteObject(hPen);
 \mathcal{F}break;
```
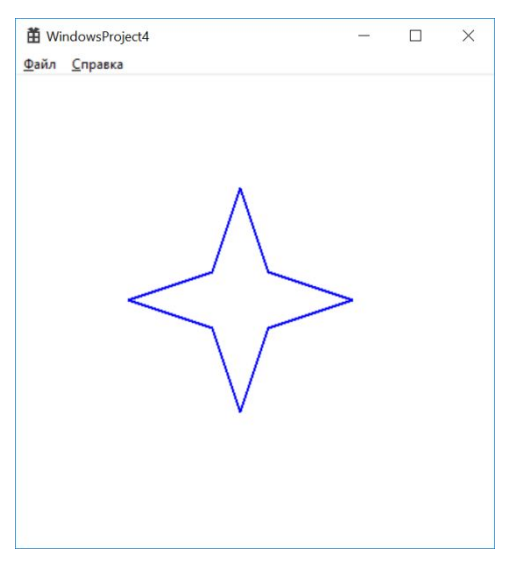

## Image4 рекурсивный

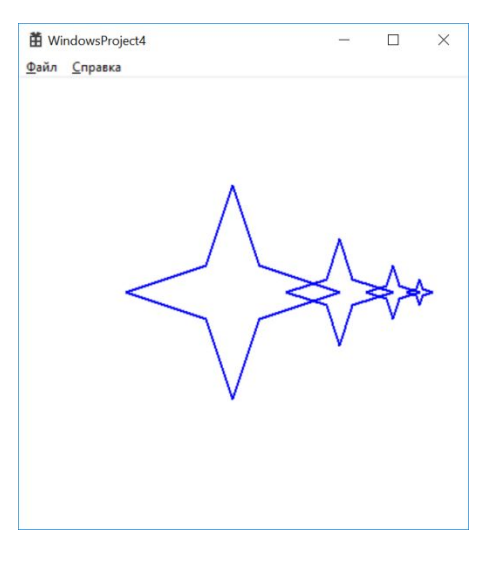

### Задача 4 - нарисуйте

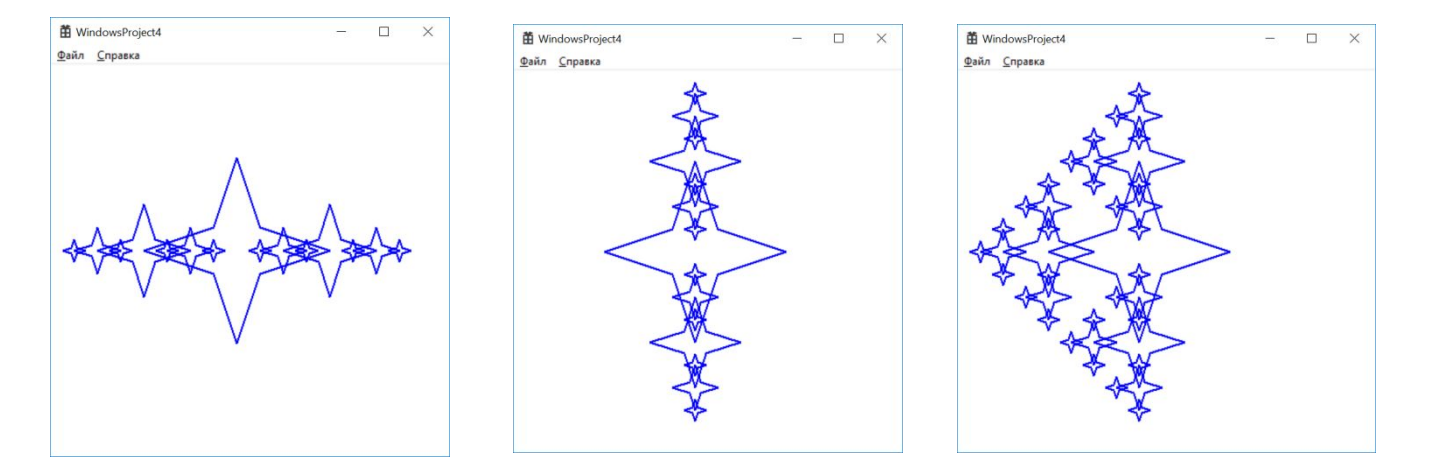

### И еще 4 варианта рекурсивных картинок со звездой

### **Задача 5**

### **Выберите 3 фигуры из ниже предложенных и сделайте рекурсивную картинку на ее основе**

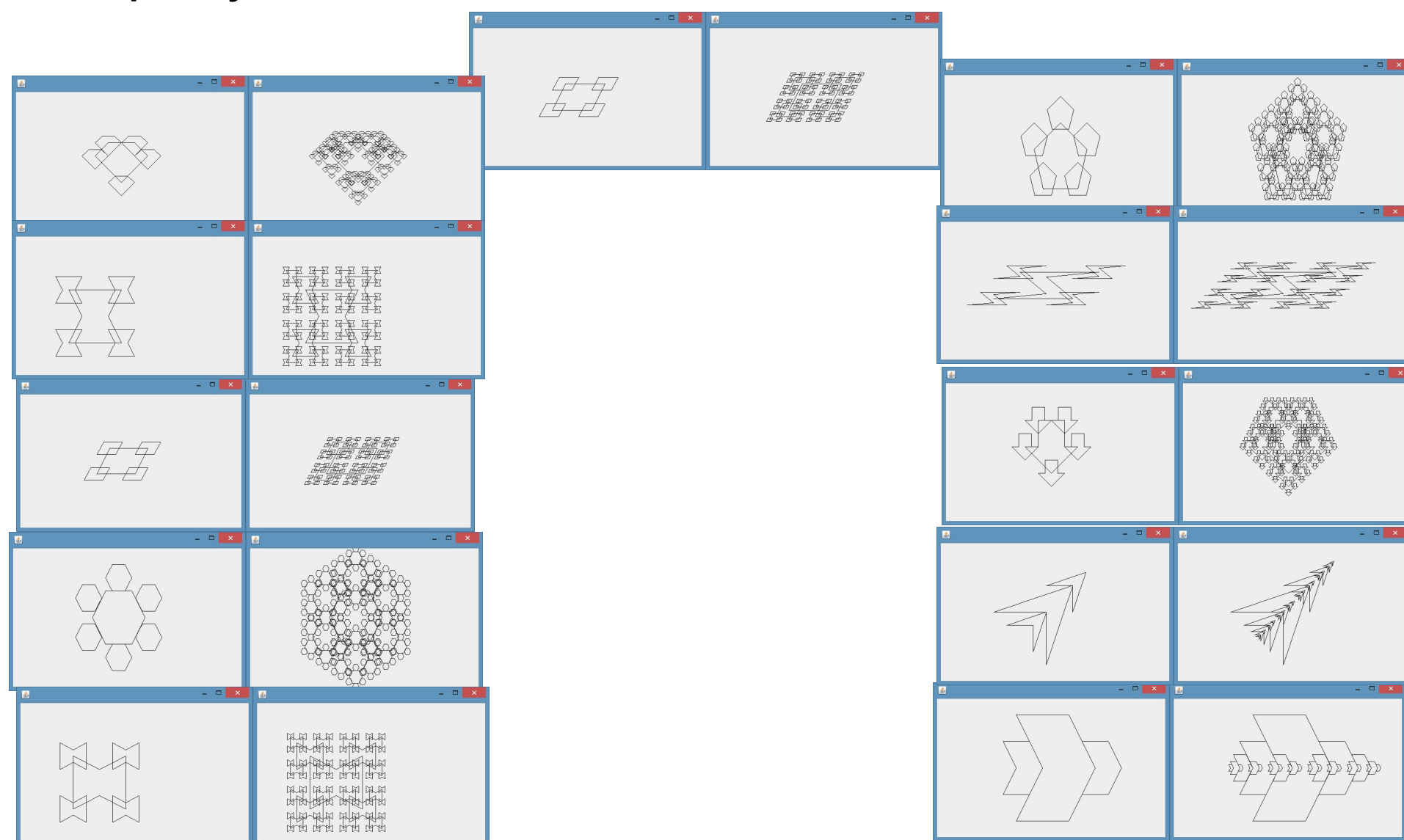

### **Домашнее задание**

- 1) Выбрать 3 фигуры из вариантов и реализовать их дома.
- 2) Доделать все задачи с классной работы.
- 3) Придумать 2+ свои собственные фигуры и реализовать на них красивые рекурсивные картинки.
- 4) Оформить отчет титульный лист, распечатка всей программы, расчет всех картинок, трассировка рекурсии (на глубину 3).